# **โรงพยาบาลพระจอมเกล้า จ.เพชรบุรี เพื่อการติดตั้งระบบ HOSxP XE**

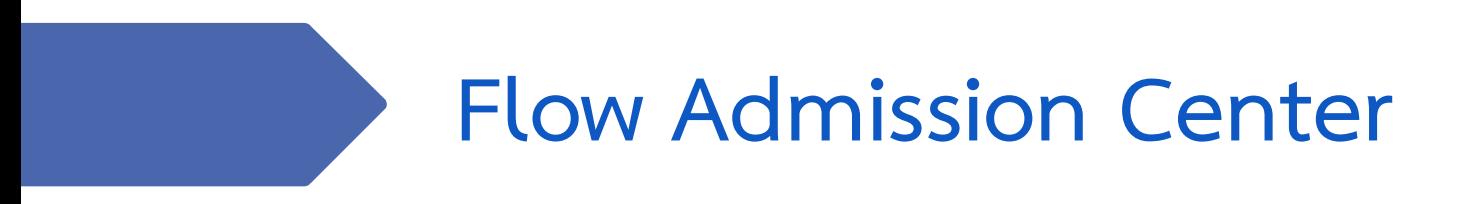

**B A N G K O K M E D I C A L S O F T W A R E C o . , L t d .**

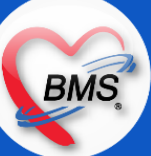

## **Flow Admission Center (กระบวนการปัจจุบัน/HOSxP XE)**

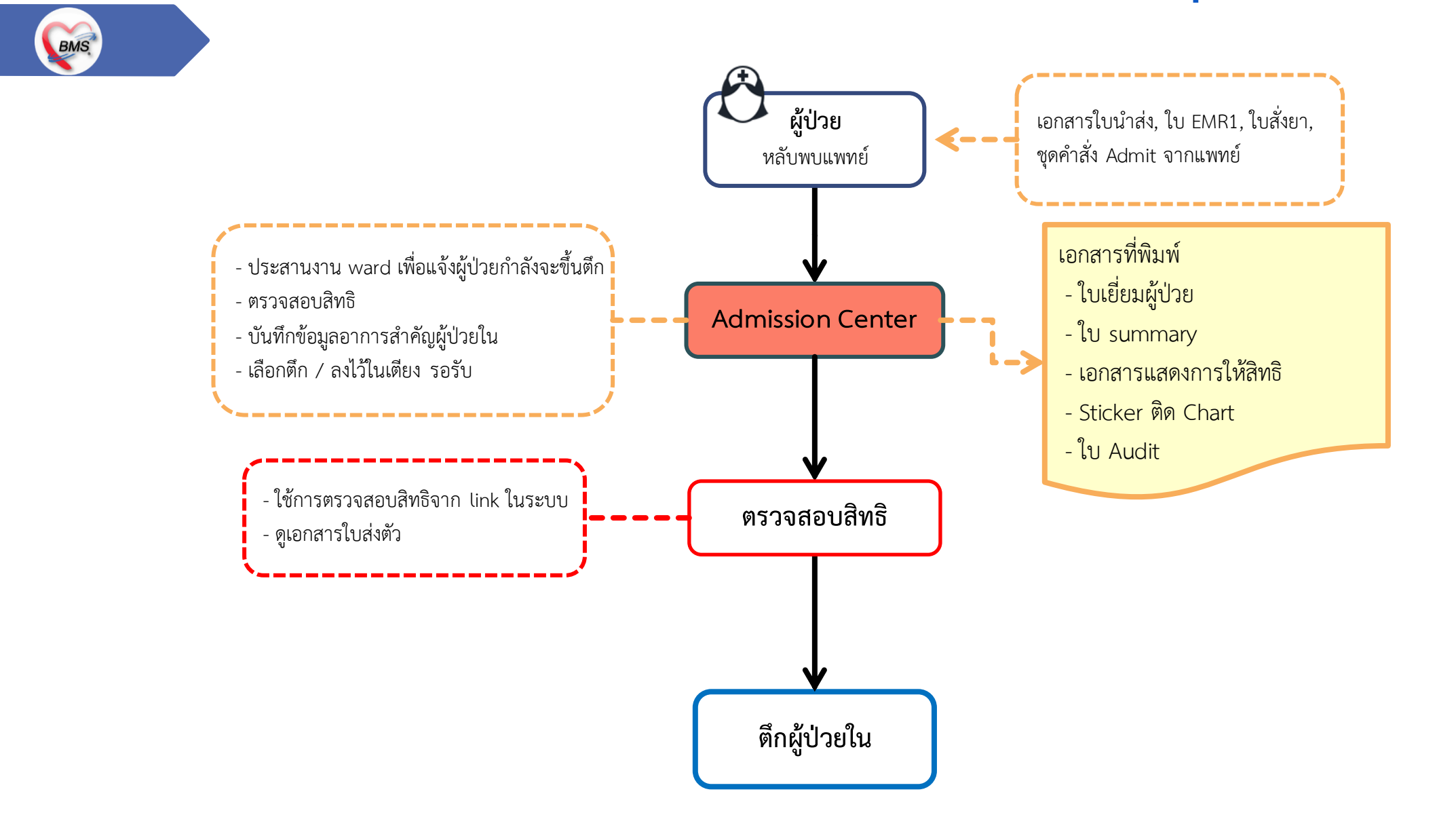

# **สรุปกิจกรรมที่ด าเนินการในปัจจุบัน(กระบวนการเดิม)(Admission)**

**BMS** 

*กิจกรรมที่ด ำเนินงำน*

**Admission Center**

**จุด Admit ที่งานเวชระเบียนผู้ป่วยใน(ชั้น 2)**

- รับประสานแจ้งผู้ป่วยจะมีการ Admit จากจุดบริการต่างๆ เช่น หลังพบแพทย์แต่ละแผนก, ER, คลินิกพิเศษ และอื่นๆ

- ทำการบันทึกข้อมูลออกเลข AN และระบุตึกที่ผู้ป่วยต้องเข้าไปนอนรักษา ยังไม่ได้ระบุเตียง แล้วทำการจดบันทึกในสมุดทะเบียน

- รับประสารแจ้งการย้ายตึก จากแต่ละตึกผู้ป่วย ==> ท าการย้ายตึกให้ระบบ

\*\*\* ประจำอยู่ช่วงในเวลาราชการ / นอกเวลา จะลงไปประจำที่จุด Admission ที่อาคารนอก(ห้องประกันสุขภาพ) **จุด Admit ที่ห้องของงานประกันสุขภาพฯ**

**ผู้ป่วย Admit ใหม่**

- ทำหน้า monitor ว่ามีผู้ป่วยรายใหม่ทำการ Admit แล้วหรือไม่ โดยเมื่อได้ยินเสียงโทรศัพท์ที่พ่วงกับเบอร์ของ Admission ที่ชั้น 2 ดังจะเปิด โปรกรมและค้นหาผู้ป่วยจากโปรแกรมว่ามีคนที่ยังไม่ได้จัดพิมพ์เอกสารชุด Admit หรือไม่

- ค้นหาผู้ป่วยแล้วทำการตรวจสอบสิทธิ ด้วยการเปิดหน้าจอโปรแกรม HOMC คู่กับหน้าตรวจสอบสิทธิในเว็ป
- ท าการคัดลอกสิทธิที่ตรวจสอบได้จากเว็ป มาปรับปรุงในโปรแกรม
- พิมพ์เอกสารการตรวจสอบสิทธิจากหน้าเว็ป, ใบ summary, Sticker ติด chart, เขียนเอกสารแสดงการให้สิทธิ, ใบยินยอมนอน รพ.

- นำชุดเอกสารเสียบไว้ตามช่องเก็บเอกสารของแต่ละตึก ที่ห้องศูนย์ประกันฯ แล้วจะมีเจ้าหน้าที่ของตึกลงมาเอาเอกสารขึ้นตึกเอง

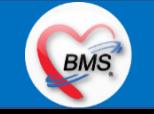

# **สรุปกิจกรรมที่ด าเนินการในปัจจุบัน(กระบวนการเดิม)(Admission)**

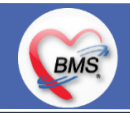

*กิจกรรมที่ด ำเนินงำน*

**Admission Center (ต่อ)**

**จุด Admit ที่ห้องของงานประกันสุขภาพฯ**

 **ผู้ป่วยนอนรักษาแล้วแต่สิทธิยังไม่เรียบร้อย**

- ผู้ป่วย / ญาติ ติดต่อยื่นเอกสารเพื่อทำการตรวจสอบสิทธิ เจ้าหน้าที่ทำการตรวจสอบเอกสาร เช่น บัตรประชาชน, ใบส่งตัว, เอกสารแสดงผู้มี สิทธิใช้ พรบ. และอื่นๆ

- เปิดโปรแกรม HOMC ทำการแก้ไขสิทธิ เขียนการให้สิทธิในเอกสารแสดงการให้สิทธิ

- พิมพ์เอกสารการตรวจสอบสิทธิ

- นำชุดเอกสารเสียบไว้ตามช่องเก็บเอกสารของแต่ละตึก ที่ห้องศูนย์ประกันฯ แล้วจะมีเจ้าหน้าที่ของตึกลงมาเอาเอกสารขึ้นตึกเอง \*\*\* เจ้าหน้าที่งานประกันฯ จะทำหน้าที่ในเวลาปกติ / นอกเวลาจะมีเจ้าหน้าที่ของงาน Admission ของเวชระเบียนผู้ป่วยในลงมานั่งแทน

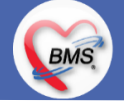

# **สรุปกิจกรรมที่ปรับเปลี่ยนเมื่อขึ้นระบบ(Admission Center)**

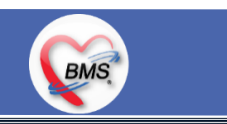

#### <u>ุกระบวนการทำงาน</u>

#### **Admission Center**

1. เดิม : รับประสานแจ้งการผู้ป่วยจะมีการ Admit จากจุดบริการต่างๆ \*\*\* ปรับเป็นเมื่อต้องมีการ Admit ให้ใช้การสั่ง Admit จากห้องตรวจ เพื่อให้รายชื่อรอ Admit และให้ผู้ป่วย / ญาติ / เวรเปล ต้องติดต่อศูนย์ Admission center

2. เดิม : เมื่อออกเลข AN และระบุตึกที่ผู้ป่วยต้องเข้าไปนอนรักษา ยังไม่ได้ระบุเตียง \*\*\* ปรับเป็นทำการ Admit ผู้ป่วยขึ้นตึกระบุตึก และเตียงให้ เข้าไว้ที่เตียง รอรับ / แจ้งประสานกับตึกให้รับทราบข้อมูล

3. เดิม : ลงบันทึกในสมุดคุมทะเบียน AN \*\*\* ปรับเป็นทำการ Admit เสร็จแล้วไม่ต้องบันทึกในสมุดให้ตรวจสอบข้อมูลจากระบบ

- 4. บันทึกข้อมูลอาการส าคัญของผู้ป่วยใน
- 5. โอนค่าใช้จ่ายจาก OPD เป็น IPD (ติ๊กโอนค่าใช้จ่ายอัตโนมัติ)

6. ตรวจสอบสิทธิผู้ป่วยใน \*\*\* ปรับให้ไม่ต้องเปิดโปรแกรมตรวจสอบสิทธิจากหน้าเว็ป ให้ใช้ระบบที่ BMS-HOSxP เชื่อมกับ สปสช. ได้

7. พิมพ์เอกสาชุด Admit ได้แก่ EMR1(จะมีข้อมูลที่เกิดจาก OPD บันทึกไว้), ใบ Summary, ใบยินยอมนอน รพ., Sticker ติด Chart, เอกสาร แสดงการให้สิทธิ, บัตรเยี่ยมผู้ป่วย

\*\*\* มีจุดบริการที่อยู่ประจำ เมื่อต้องมีการ Admit ให้ติดต่อที่จุดนี้ทุกครั้ง

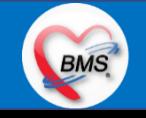

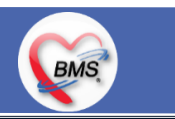

### <u>ประเด็นเกี่ยวกับกระบวนการทำงาน</u>

1.นโยบายการเปิด Visit มากกว่า 1 Visit มีผลกระทบร่วมกัน ถ้าเปิด Visit ในวัน แค่ 1 Visit กรณีคนไข้มามากกว่า 1 คลินิก ดังนี้

1.1. จะช่วยลดความผิดพลาดของการบันทึกข้อมูลผิด visit เช่น การบันทึกค่าใช้จ่ายผิด Visit และการเรียก Visit บันทึก Admit ผิด ท าให้ค่าใช้จ่ายจาก OPD ไม่ไหลเข้าไป IPD

1.2.สามารถเรียกเก็บได้มากขึ้น เนื่องจากในบางกองทุน จะจ่ายให้แค่ Visit เดียว เช่น ประกันสังคม และ สกส.

2. นโยบายการเปิด Visit หลาย Visit ในการมารับบริการในวัน จะยังจำเป็นเช่น

2.1. บางห้องตรวจ ที่ต้องลง Primary Diag เหมือนกัน เช่น มารับบริการ ด้วยโรคที่ต่างกันโดยสิ้นเชิง หรือ ้ 3.นโยบายการส่งตรวจล่วงหน้า สำหรับคนไข้ นัด

3.1. ไม่ส่งตรวจล่วงหน้า ส่งตรวจในวัน เมื่อคนไข้มารับบริการ ได้เหมือนเดิม คนไข้มารับบริการต้องไปห้องบัตร ก่อน เพื่อยืนยันตัวตัว ว่ามารับบริการแล้วเพื่อให้ห้องบัตรทำการส่งตรวจ พร้อมตรวจสอบสิทธิให้เป็นปัจจุบัน

3.2. ใช้ตู้ลงทะเบียนส่งตรวจอัตโนมัติจะช่วยได้มากในกรณีการเปิด Visit คนไข้ Walk In คนไข้นัด ชั้น 2,ชั้น 3 4.การตรวจสอบสิทธิ จากเว็บ สปสช.

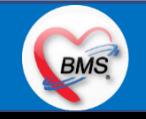

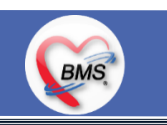

### <u>้ประเด็นเกี่ยวกับกระบวนการทำงาน</u>

5.Patient Flow / Document Flow คนไข้ตึก 9 ชั้น

5.1 คนไข้นัดชั้น 1 ผ่านจุดคัดแยก =>> รับคิว ฮุกกะ =>> ติดต่อห้องบัตร(ช่องบริการ 3 – 4)เพื่อเปิด Visit =>> รับใบนำส่ง ถือบัตร คิว พร้อมยื่นใบน าส่งตะกร้าก่อนพบแพทย์นั่งรอเรียกคิว

5.2 คนไข้นัดชั้น 2 ผ่านจุดคัดแยก =>> รับคิว ฮุกกะ =>> ติดต่อเจ้าหน้าที่หน้าตู้ KIOSK และเค้าเตอร์ข้างตู้ KIOSK รับใบนำส่ง ถือ ้บัตรคิว พร้อมยื่นใบนำส่งตะกร้าก่อนพบแพทย์นั่งรอเรียกคิว

5.3 คนไข้ใหม่ Walk In,คนไข้เก่า Walk In/ผิดนัด ชั้น 1 ชั้น 2 =>> ผ่านจุดคัดแยกรอเรียกเข้าตึก =>> ผ่านพยาบาลคัดกรอง(พี่อี่) ติดต่อห้องบัตร(ช่องบริการ 1 – 2)เพื่อลงทะเบียนและเปิด Visit =>> รับใบนำส่ง ถือบัตรคิว พร้อมยื่นใบนำส่งตะกร้าก่อนพบแพทย์นั่งรอเรียกคิว 6.Patient Flow / Document Flow คนไข้นอกอาคาร 9 ชั้น

6.1 คนไข้นัดคลินิกพิเศษ =>> รับคิว ฮุกกะ =>> ติดต่อห้องบัตร(NCD)เพื่อเปิด Visit =>> รับใบนำส่ง ถือบัตรคิว พร้อมยื่นใบนำส่ง ตะกร้าก่อนพบแพทย์นั่งรอเรียกคิว

6.2 คนไข้กายภาพ แพทย์แผนไทย ER =>> ติดต่อห้องบัตร(นอกอาคาร)เพื่อเปิด Visit =>> รับใบนำส่ง พร้อมยื่นใบนำส่งตะกร้าก่อน พบแพทย์นั่งรอรับบริการ

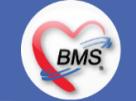

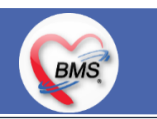

### <u>ประเด็นเกี่ยวกับกระบวนการทำงาน</u>

7.การให้สิทธิคนไข้ เปลี่ยนวิธีการทำงานใหม่ตาม การปรับเปลี่ยนข้อมูลพื้นฐานสิทธิ เพื่อประโยชน์ในภาพรวม ดังนี้

7.1 บริษัทคู่สัญญา เป็นเลือกจากตัวเลือกที่กำหนดไว้

7.2 กรณีคนไข้ที่มารับบริการทำฟัน จะต้องส่งคนไข้ไปตรวจสอบการใช้สิทธิที่งานประกัน

7.3 กรณีคนไข้สิทธิข้าราชการมาฟอกไต

8.กรณีคนไข้ได้รับการคัดกรองจากพยาบาลแล้ว แต่ไม่รอการตรวจ ยังไม่มีการเจาะเลือด , Xray หรือทำหัตถการ \*\*จะให้คนไข้กลับ ไม่มีการ ยกเลิก visit เปลี่ยนเป็น มี 2 วิธี

8.1 ให้ระบุ icd10 ที่เป็นการรับบริการแต่ไม่ประสงค์ตรวจ

8.2 ให้ใส่สถานการณ์รับบริการคนไข้ เป็นไม่รอตรวจ \*\*ขึ้นอยู่กับข้อความที่จะใช้ร่วมกัน\*\*

8.3 ห้องเวชระเบียน ระบุ icd10

9.สรุปการออกเลข HN (ปัจจุบันใช้เลข 8 หลัก) => ของใหม่ ให้ใช้ 9 หลักโดยขึ้นต้นด้วย 0 + HN เดิมให้ครบ 9 หลัก

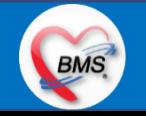

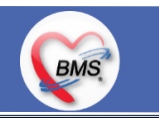

#### <u>ประเด็นเกี่ยวกับกระบวนการทำงาน</u>

10. นโยบายการเปลี่ยนสิทธิ

การตรวจสอบสิทธิ จะต้องผ่านการตรวจสอบสิทธิจากการลงทะเบียนส่งตรวจทุก Visit มี 4 กรณี

10.1 กรณีสิทธิไม่มีปัญหาสามารถใช้ได้ =>> คนไข้รับบริการจุดต่อไปได้เลย

10.2 กรณีสิทธิมีปัญหาหรือไม่ตรงกับที่ได้รับแจ้ง =>> คนไข้เปิด Visit ที่ห้องบัตร =>> ยื่นใบน าส่งที่ศูนย์ตรวจสอบสิทธิ =>> ศูนย์สิทธิ ยืนยันสิทธิ(แก้ไขสิทธิในระบบและแก้ไขใบนำส่ง) =>> คนไข้รับบริการจุดต่อไปได้เลย

10.3 กรณีที่พบปัญหาที่จุดบริการ เช่น ซักประวัติ ห้องตรวจ =>> ให้บันทึกข้อมูลให้เรียบร้อยและตรวจสอบการบันทึกข้อมูล =>> คนไข้ยื่น ใบนำส่งที่ศูนย์สิทธิ =>> ศูนย์สิทธิยืนยันสิทธิ(แก้ไขสิทธิในระบบและแก้ไขใบนำส่ง) =>> คนไข้รับบริการจุดต่อไปได้เลย

10.4 กรณีที่พบปัญหาที่การเงิน(หากเป็นสิทธิข้าราชการ ให้โทรแจ้งเลขบัตรประชาชนหรือ HN ที่ศูนย์ประกันเพื่อตรวจสอบ) กรณีเป็นสิทธิ อื่น =>> ยื่นใบนำส่งที่ศูนย์ตรวจสอบสิทธิ =>> ศูนย์สิทธิยืนยันสิทธิ(แก้ไขสิทธิในระบบและแก้ไขใบนำส่ง)

11. คนไข้นัดมี LAB / X-RAY ล่วงหน้า => ผ่านจุดคัดแยกก่อนเข้าไปห้องบัตร / ตู้ KIOSK

11.1 คนไข้นัดผ่านเวชระเบียนเปิด Visit =>> ยืนยันการสั่ง LAB/X-RAY ล่วงหน้าตอนบันทึกส่งตรวจ =>> คนไข้ยื่นใบนำส่งที่ห้องการเงิน =>> ช าระเงินเสร็จ =>> ยื่นใบน าส่ง,ใบนัด ที่ห้อง LAB/ ห้อง X-RAY =>> คนไข้รอรับบริการตามคิว

11.2 คนไข้นัดผ่านตู้ KIOSK =>> ยืนยันการมาตามนัด พร้อม สั่ง LAB/X-RAY => รับ Slipใบนำส่ง จากตู้ =>> คนไข้ยื่นใบนำส่งที่ห้อง การเงิน =>> ชำระเงินเสร็จ =>> ยื่นใบนำส่ง,ใบนัด ที่ห้อง LAB/ ห้อง X-RAY =>> คนไข้รอรับบริการตามคิว

**BMS** 

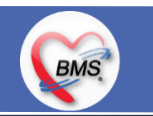

### <u>ประเด็นเกี่ยวกับกระบวนการทำงาน</u>

12. การสั่ง LAB สั่ง X-RAY สำหรับจุดบริการ

12.1 กรณีเป็นการสั่ง LAB/X-RAY ทั่วไปและ Out Lab =>> สั่งในระบบโดยการเลือกแบบฟอร์มรวมหรือแบบฟอร์มแยกตามคลินิก =>> คนไข้ยื่นใบนำส่งที่ห้องการเงิน =>> ชำระเงินเสร็จ =>> ยื่นใบนำส่ง ที่ห้อง LAB/ห้อง R-RAY =>> คนไข้รอรับบริการตามคิว

- ไม่พิมพ์เอกสารใบสั่ง LAB

12.2 กรณีเป็นการสั่ง Cyto , PAP ,FNA =>> สั่งในระบบโดยการเลือกแบบฟอร์มที่เป็นเฉพาะงาน=>> คนไข้ยื่นใบนำส่งที่ห้องการเงิน =>> ติดต่อห้องงานพยาธิวิทยา =>> พิมพ์เอกสารแบบฟอร์มใบ Request

12.3 กรณีเป็นการสั่ง Pathos =>> หน่วยบริการพิมพ์เอกสารชื่อ "05. ใบสั่ง PATHOLOGY" =>> คนไข้ยื่นใบนำส่งที่ห้องงานพยาธิวิทยา =>> ห้องงานพยาธิวิทยาสั่งในระบบ =>> คนไข้ยื่นใบนำส่งที่ห้องการเงิน =>>ติดต่อห้องงานพยาธิวิทยา พิมพ์เอกสารแบบฟอร์มใบ Request 12.4 กรณีสั่ง LAB ที่เป็น LAB ปดปิดผล =>> สั่งในระบบโดยการเลือกแบบฟอร์มรวมหรือแบบฟอร์มแยกตามคลินิก =>> พิมพ์เอกสาร แบบฟอร์มใบยินยอมการตรวจ LAB =>> ติดต่อห้องให้คำปรึกษา =>> ยื่นใบนำส่งที่ห้อง LAB เอกสารใบยินยอมห้อง LAB เก็บไว้) 12.5 กรณีสั่ง X-RAY พิเศษ U/S , CT , Special , Mammogram =>> ให้จุดบริการสั่งพิมพ์เอกสารชื่อ "ใบสั่ง X-RAY พิเศษ" และสั่งใน เอกสารแบบฟอร์ม(เขียนมือ) =>> ส่งคนไข้พร้อมใบนำส่ง =>> ติดต่อ X-RAY Center =>> ทำการตรวจสอบวัน เวลาและทำการนัดคนไข้มารับบริการ

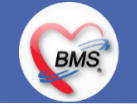

# **สรุปกิจกรรมที่ปรับเปลี่ยนเมื่อขึ้นระบบ(Admission Center)**

### **ข้อมูลพื้นฐานที่ต้องเตรียมเมื่อปรับเปลี่ยนระบบ**

BMS

1.รูปแบบของ AN 2.เจ้าหน้าที่ที่จะต้องได้สิทธิในการบันทึกข้อมูลการ Admit และยกเลิกการ Admit 3.ข้อมูลตึก เตียง เพิ่มเตียง รอรับ

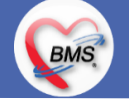

# **กิจกรรมที่ต้องท าใน HOSxPXE (Admission Center)**

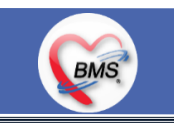

*กิจกรรมที่ต้องด ำเนินกำรในระบบ*

#### **1. ดู และตรวจสอบ**

- ข้อมูลผู้ป่วย ชื่อ-สกุล ถูกต้องตรงกับผู้ที่ต้องทำการนอน รักษาใน รพ.

- เอกสารต่างๆ เพื่อการตรวจสอบสิทธิ
- ตรวจสอบผู้ป่วยที่ยังไม่ได้รับการตรวจสอบสิทธิ

### **2. สิ่งที่ต้องบันทึกในระบบ (ลงทะเบียนผู้ป่วยใน)**

- ประสาน ward เพื่อแจ้งให้เตรียมรับผู้ป่วย - ลงทะเบียนคนไข้ใน ในระบบ ซึ่งจะออก AN แบบ Auto และระบุข้อมูลอาการ, แพทย์ผู้สั่ง, สิทธิ, ห้อง เตียง - เช็คสิทธิคนไข้อีกครั้ง /แก้ไขสิทธิคนไข้
- โอนค่าใช้จ่าย OPD เป็น IPD (ติ๊กโอนค่าใช้จ่ายอัตโนมัติ)
- ดูข้อมูลผู้ป่วย กรณีมีญาติมาสอบถาม
- การยกเลิก Admit ได้แก่ Admit แล้วคนไข้ ขอย้ายรพ. และคนไข้เปลี่ยนใจไม่ Admit

#### **3. แบบฟอร์มที่พิมพ์ออกจากระบบ**

- ใบเยี่ยมผู้ป่วย
- ใบ summary
- เอกสารแสดงการให้สิทธิ
- Sticker ติด Chart เบื้องต้น 15 ดวง
- ใบ Audit

-

### **4.เอกสารหรือกิจกรรมอื่นๆที่เกี่ยวข้อง**

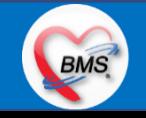

## **แผนการด าเนินงาน**

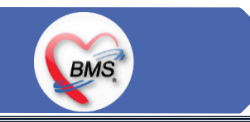

1.กำหนดการอบรมเพื่อเรียนรู้การใช้งาน ระหว่างวันที่ 1 ธ.ค. 2563 – 22 ม.ค. 2564 2.กำหนดการทำ Unit Test / SIT ระหว่างวันที่ 5 - 22 ก.พ. 2564 3.กำหนดการประชุม Flow จำนวน 3ครั้ง ครั้งที่ 1 วันที่ 5 พ.ย. 2563 / ครั้งที่ 2 วันที่ 27 พ.ย. 2563 / ครั้งที่ 3 วันที่ 16 ก.พ. 2564 4.กำหนดการปิดระบบเพื่อโอนย้ายข้อมูล ชุดสุดท้ายเข้าสู่ระบบใหม่ วันศุกร์ที่ 25 ก.พ. 2564 เวลา 21.00 – 06.00 น. 5.กำหนดการเปิดใช้งานระบบ BMS-HOSxP XE วันที่ 26 ก.พ. 2564 เวลา 06.00 น. เป็นต้นไป 6.กำหนดการ Standby เพื่อดูแล ช่วยเหลือ การใช้งานระบบ BMS-HOSxP XE 6.1.สัปดาห์ที่ 1-2 จำนวนเจ้าหน้าที่ 25 คน เวลาทำงานปกติ ไม่ Stand By กลางคืน 6.2.สัปดาห์ที่ 3-5 จำนวนเจ้าหน้าที่ 18 คน เวลาทำงานปกติ ไม่ Stand By กลางคืน 6.3.สัปดาห์ที่ 6-8 จำนวนเจ้าหน้าที่ 6 คน เวลาทำงานปกติ ไม่ Stand By กลางคืน 6.4.สัปดาห์ที่ 9-12 จำนวนเจ้าหน้าที่ 4 คน เวลาทำงานปกติ ไม่ Stand By กลางคืน 6.5.สัปดาห์ที่ 10-12 ดูแลเรื่องส่งออก จำนวนเจ้าหน้าที่ 2 คน เวลาทำงานปกติ ไม่ Stand By กลางคืน 6.6.เสาร์ – อาทิตย์ ทางทีมจะแบ่งชุด Stand By ไม่ได้ Stand By เต็มจำนวน

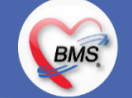